# **Форматирование текста на web-**

## **странице**

## **Заголовки текста**

Размер шрифта заголовков задается парами тэгов от **<Н1></Н1>** *(самый крупный)* до **<Н6></Н6>** *(самый мелкий)*

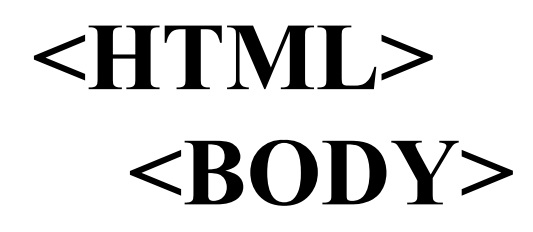

#### **<H1>Первый HTML-документ</H1>**

#### **<H2>Второй HTML-документ</H2>**

#### **<H3>Третий HTML-документ</H3>**

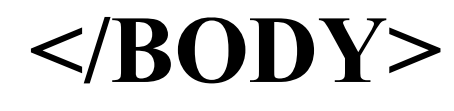

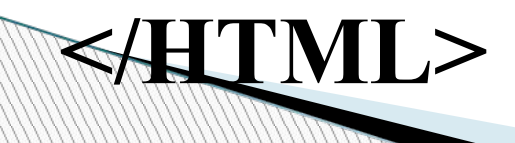

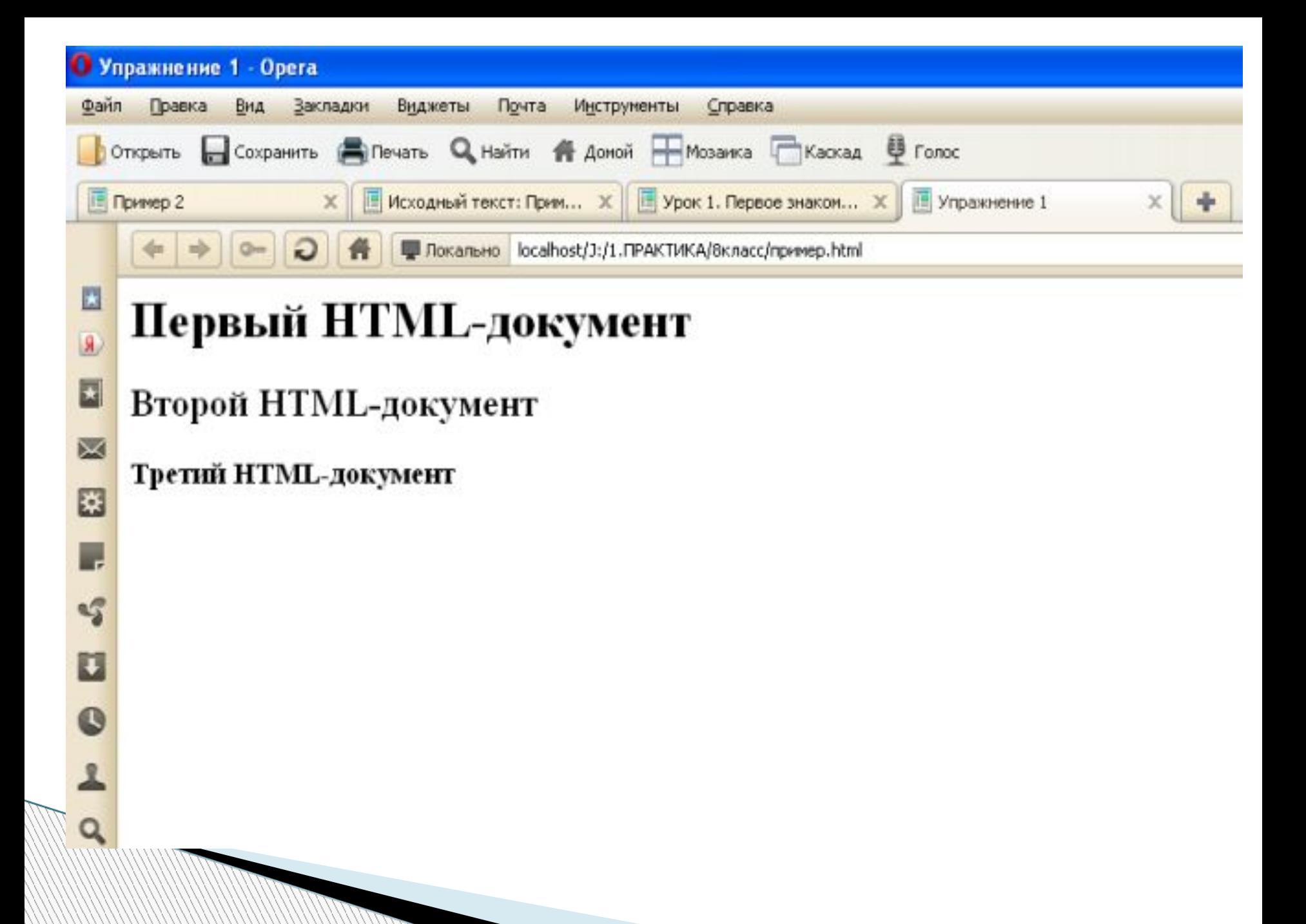

## **Шрифт текста**

#### **Тэг <FONT></FONT>**

### Атрибуты: **FACE, SIZE** , **COLOR**

#### **<FONT FACE="Arial"> <FONT COLOR="red"> <FONT SIZE="4"> <font size="4" color="red"**  $frac{1}{2}$

### **<html> <head> <title>Пример 2</title> </head> <body> <font size="14" color="red" face="Arial">Шрифт текста</font> </body> </html>**

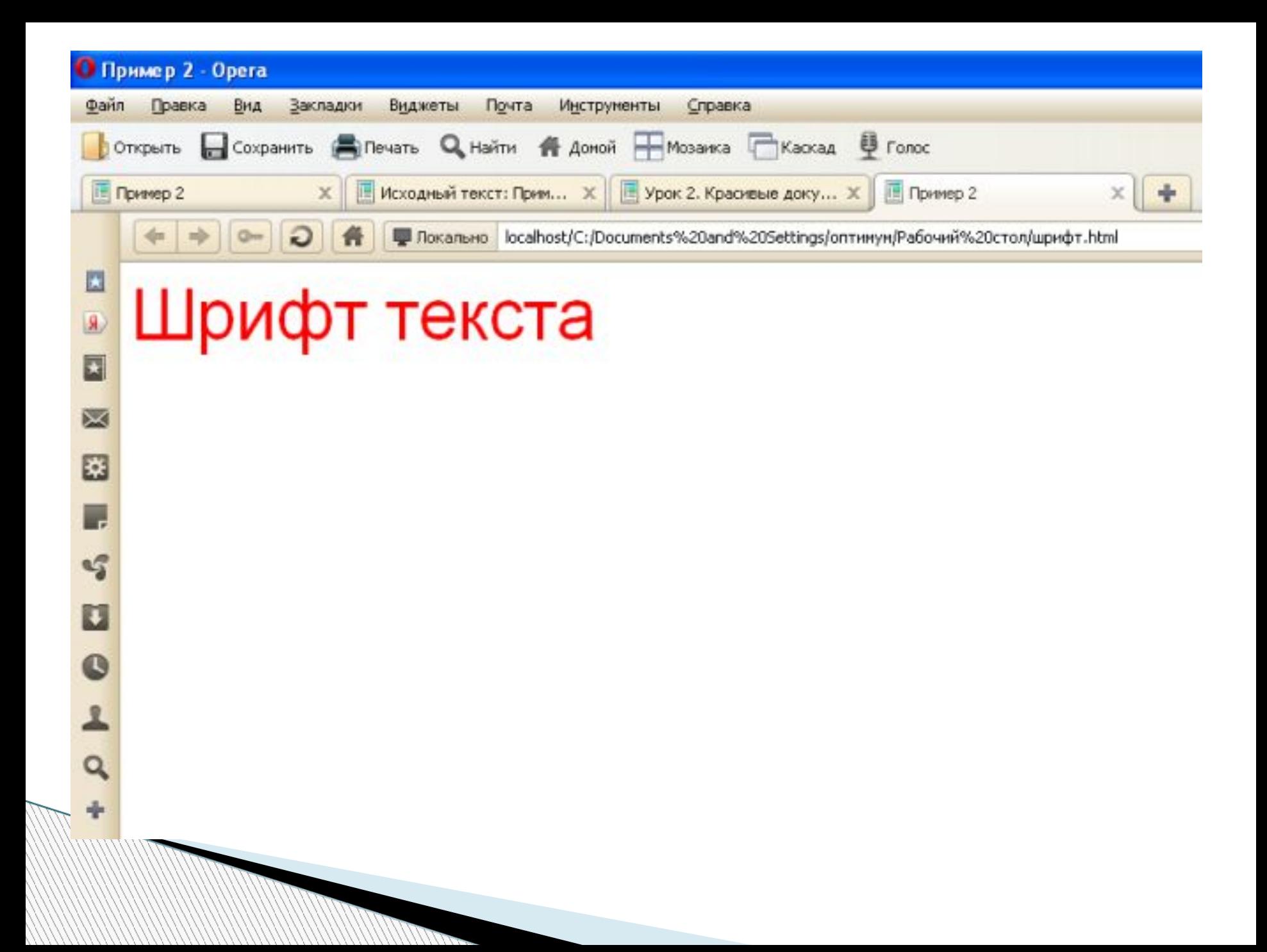

## **Атрибут COLOR**

- Можно задать либо названием цвета (например, **"red"**, **"green"**, **"blue"** и т. д.);
- Шестнадцатеричным значением, которое использует RGB-формат **"#RRGGBB"**

**MARITANIA** 

### Минимальная интенсивность цвета задается шестнадцатеричным числом **00**, а максимальная - **FF**.

### Например, синий цвет задается значением **"#0000FF"**.

#### Таблица стандартных цветов

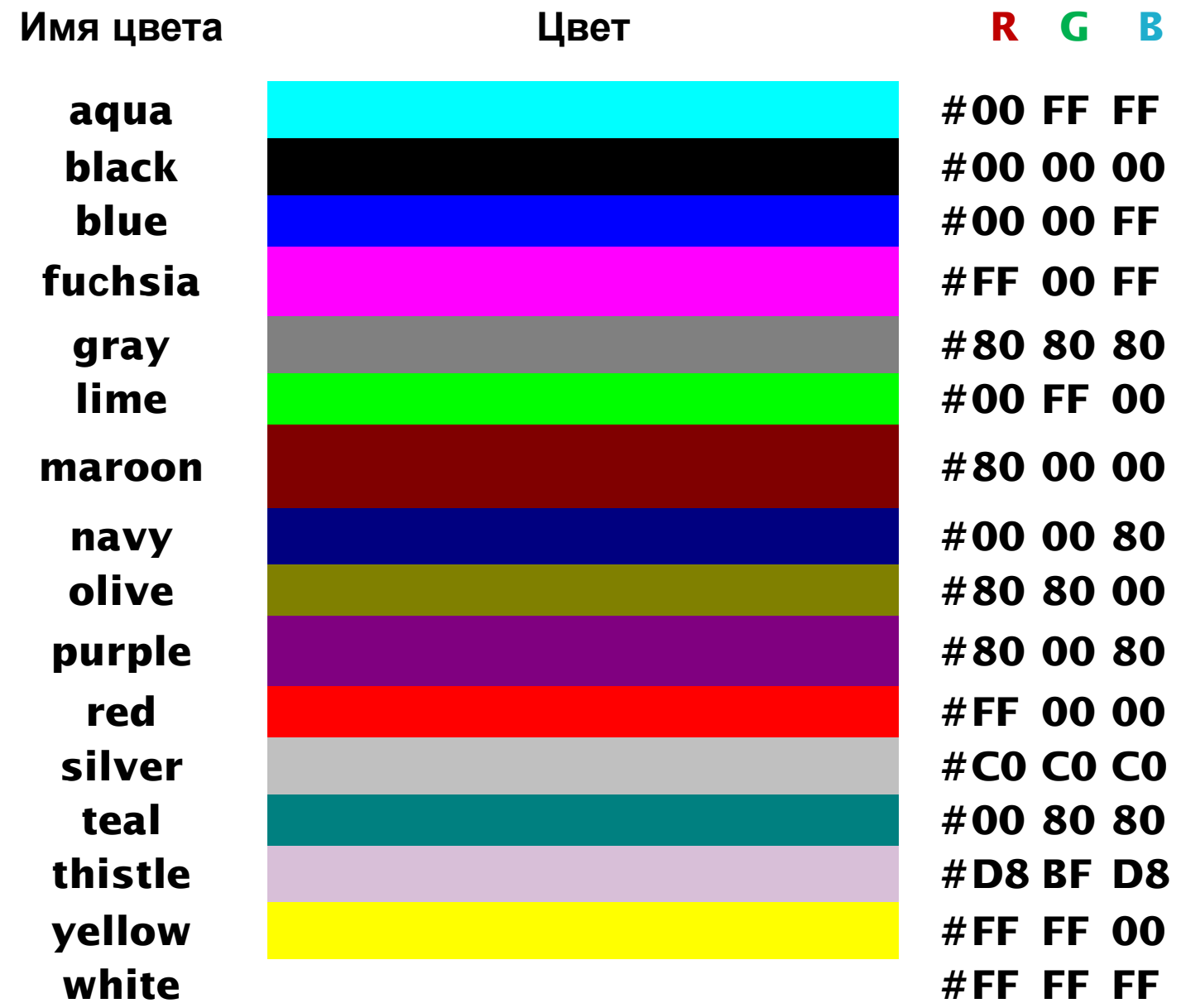

## **Выравнивание текста**

Задать способ выравнивания текста позволяет атрибут **ALIGN**

- Выравнивание по левой границе задается <**ALIGN="left">**;
- Выравнивание по правой границе
	- <**ALIGN="right">**;
- Выравнивание по центру <**ALIGN="center">**.

**<html> <head> <title>Пример 3</title> </head> <body> <H1 ALIGN=LEFT>Текст можно выравнивать не только влево</H1> <h1><P ALIGN=CENTER>но и по центру. </P></h1>**

**</body> </html>**

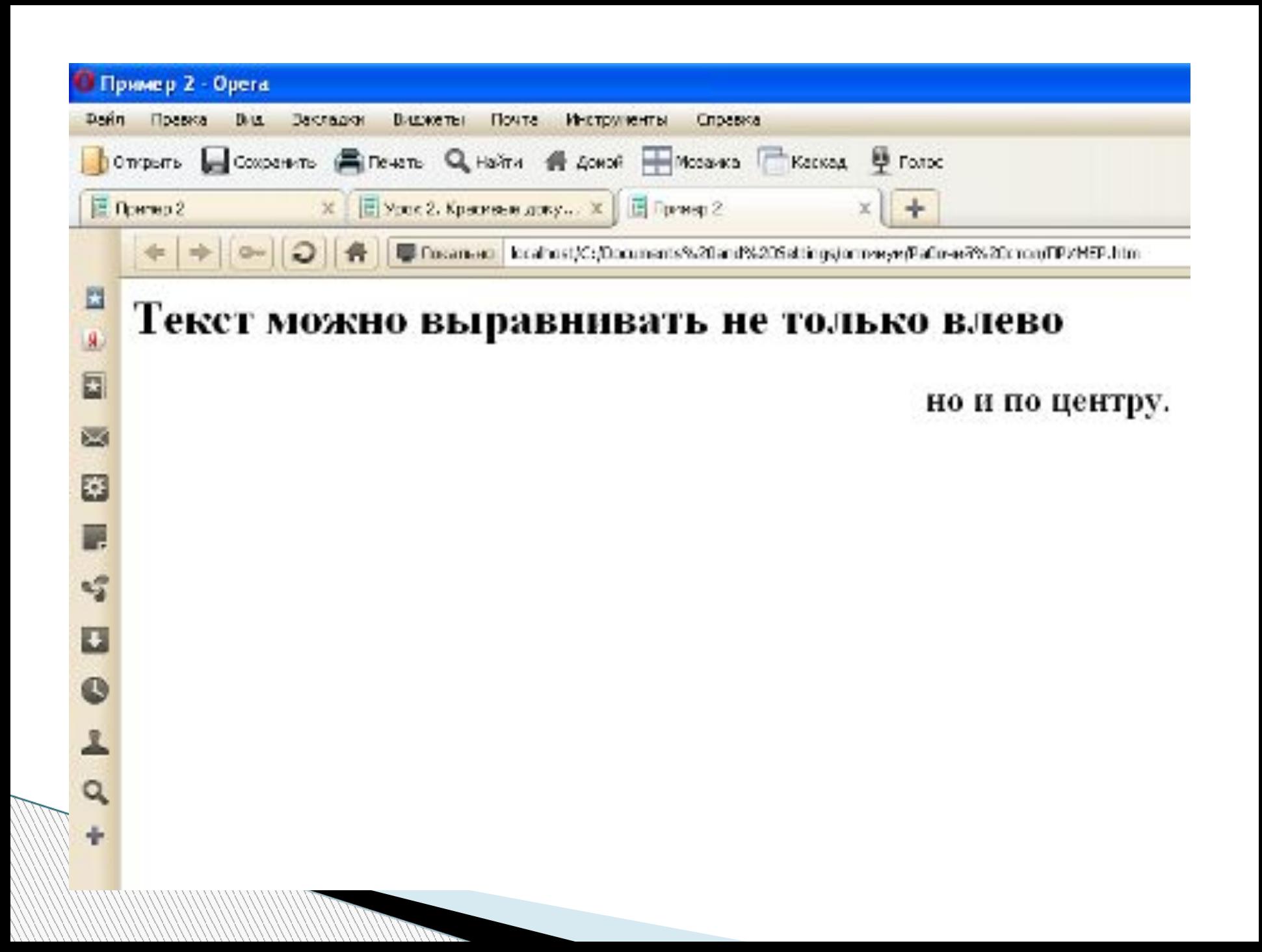

## **Горизонтальная линия**

### Заголовки удобно отделять от остального содержания страницы горизонтальной линией с помощью одиночного **тэга <HR>**

### **<HTML> <HEAD> <TITLE>Пример 4</TITLE> </HEAD> <BODY> <H1>Первый HTML-документ</H1> <HR>**

#### **<h2> Урок информатики </h2> </BODY>**

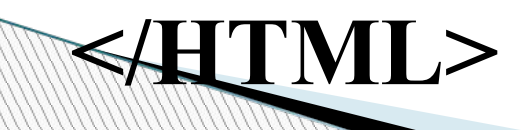

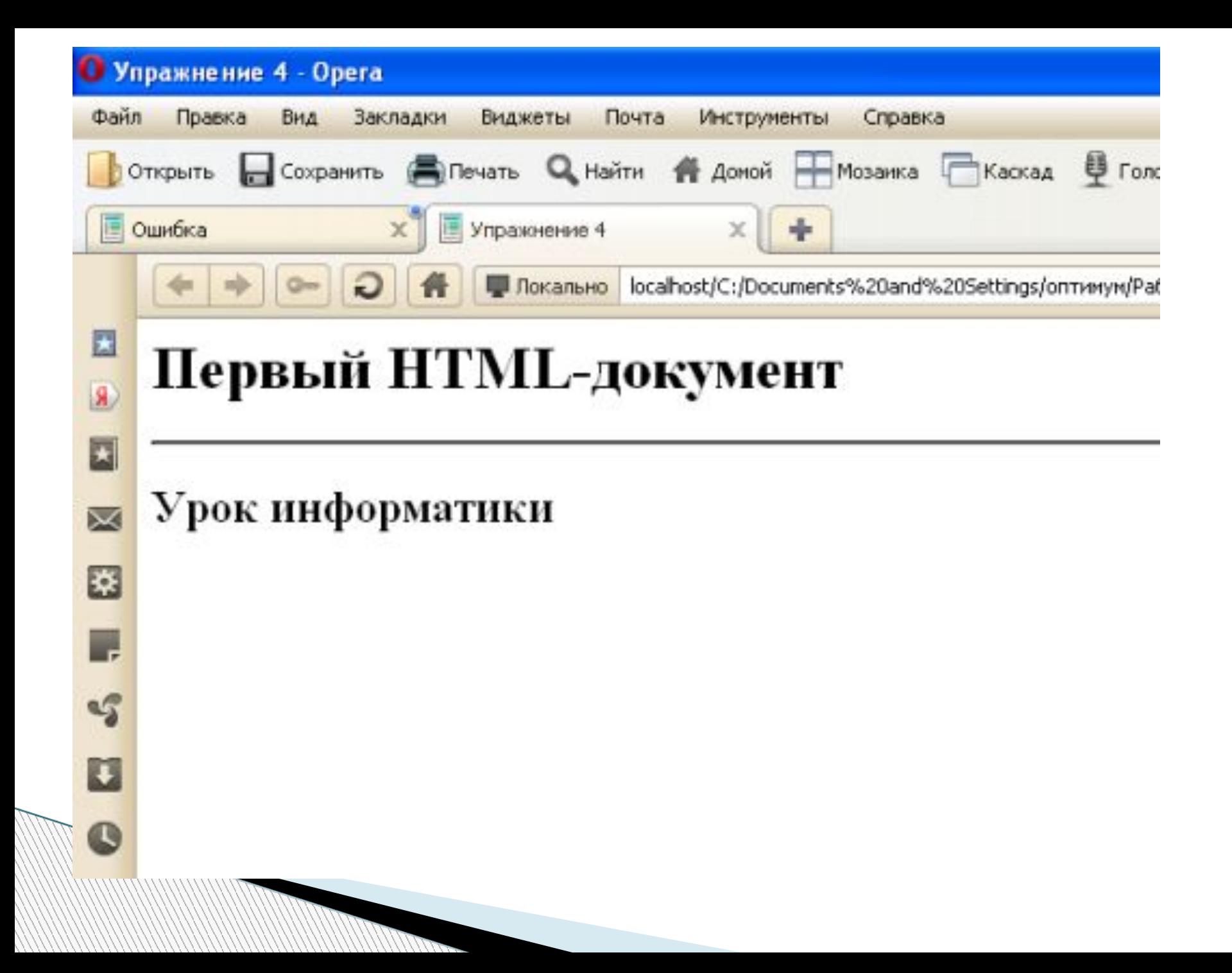

**Абзацы**

### Разделение текста на абзацы производится с помощью контейнера  $<\!\!P\!\!><\!\!P\!\!>.$

#### **•<P> </P> - новый абзац (с отступами)**

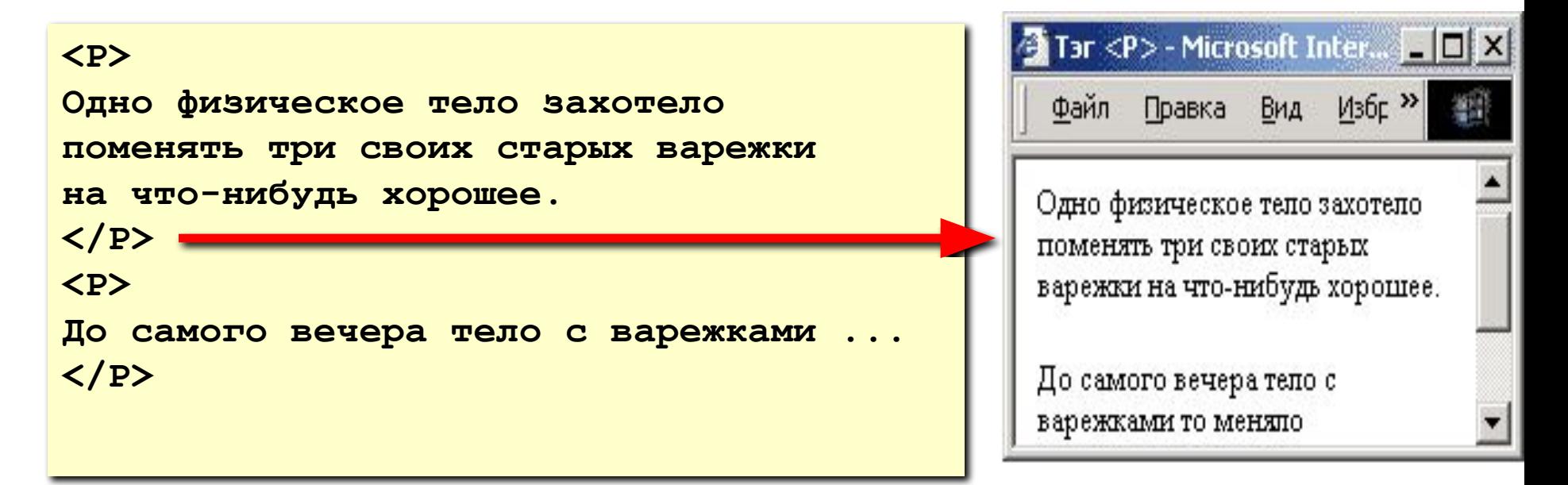

## **Домашнее задание:**

### § 3.7.1 – § 3.7.3 прочитать.

Файл блокнота сохраняем с расширением .html например: Яна.html. После этого открываем этот файл в браузере. И тогда откроется ваша страница.

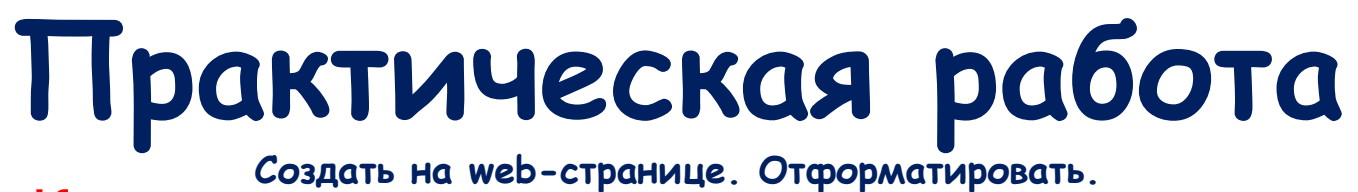

**Создать на web-странице. Отформатировать.** Малыш и Карлсон

**MARTING COMMENT** 

#### **Часть первая. Карлсон, который живет на крыше**

В городе Стокгольме, на самой обыкновенной улице, в самом обыкновенном доме живет самая обыкновенная шведская семья по фамилии Свантесон. Семья эта состоит из самого обыкновенного папы, самой обыкновенной мамы и трех самых обыкновенных ребят -Боссе, Бетан и Малыша.

#### *- Я вовсе не самый обыкновенный малыш*, - говорит Малыш.

Но это, конечно, неправда. Ведь на свете столько мальчишек, которым семь лет, у которых голубые глаза, немытые уши и разорванные на коленках штанишки, что сомневаться тут нечего: Малыш - самый обыкновенный мальчик…

*Астрид Линдгрен*

### **Спасибо за внимание!**